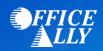

## MEDICAID IDAHO (MCDID) ERA ENROLLMENT INSTRUCTIONS

## WHICH FORM(S) SHOULD I DO?

- To request ERAs for Medicaid of Idaho, you must link the MMIS system to a receiver (Office Ally)
  - o Go to <a href="https://www.idmedicaid.com/default.aspx">https://www.idmedicaid.com/default.aspx</a> and login/register
  - o Indicate that the ERAs will be sent to a Third Party under the Electronic Remittance Advice section
  - o Once Third Part is selected, a drop down of clearinghouses will be listed. Select Office Ally
- Full registration instructions can be found on pages 7-15 on Medicaid Idaho's User Guide.

## **HOW CAN I CHECK STATUS?**

• For questions on the enrollment process or to check status of your enrollment, you can email <a href="mailto:IDEDISupport@Molinahealthcare.com">IDEDISupport@Molinahealthcare.com</a> or call (866) 686-4272.